**Cálculo I**

# **Prácticas Matlab**

# Práctica 10 (7/12/2016)

# **Objetivos**

Representar líneas 3D, superficies y curvas de contorno.

# Comandos de Matlab

Para generar una malla de puntos en los que evaluar una función de dos variables.

meshgrid(x,y) meshgrid(x) %Es equivalente a meshgrid(x,x) Ejemplo.‐ %Para evaluar la función f(x,y)=x^2\*y en %el dominio –2<x<2, -3<y<3 >>[X, Y]=meshgrid(-2:.2:2,-3:0.5:3);  $>>Z=X.$  ^2. \* Y

Gráficos tridimensionales.

```
plot3(X,Y,Z,S)
```
Dibuja el conjunto de puntos (X,Y,Z) donde X, Y y Z son vectores fila y S son las opciones de dibujo.

# plot3(X1,Y1,Z1,S1,X2,Y2,Z2,S2,...)

Dibuja sobre los mismos ejes los gráficos definidos por las tripletas (Xi,Yi,Zi) con las opciones de dibujo por Si.

Ejemplo.‐

```
%Para evaluar la función f(x,y)=x^2*y 
%en el dominio –2<x<2,-3<y<3 
>>[X, Y]=meshgrid(-2:.2:2,-3:0.5:3) 
>>Z=X.^2.*Y 
>>plot3(X,Y,Z)
```
#### Gráficos de superficie.

## surf(X,Y,Z,C)

Representa el gráfico de superficie de la función z=f(x,y) con los colores especificados en C (este último parámetro se puede ignorar).

## surfc(X,Y,Z,C)

Representa el gráfico de superficie de la función z=f(x,y) junto con el gráfico de contorno correspondiente (curvas de nivel)

#### Ejemplo.‐

```
>>%Para evaluar la función f(x,y)=x^2*y en el dominio 
>>\ -2<x<2, -3<y<3
>>[X, Y]=meshgrid(-2:.2:2,-3:0.5:3); 
>>Z=X.^2.*Y;>>figure(1) 
>>surf(X,Y,Z)>>figure(2) 
>>surfc(X,Y,Z)
```
## Gráficos de malla.

#### mesh(X,Y,Z,C)

Representa el gráfico de malla de la función z=f(x,y) con los colores especificados en C (este último parámetro se puede ignorar).

## meshc(X,Y,Z,C)

Representa el gráfico de malla de la función z=f(x,y) junto con el gráfico de contorno correspondiente (curvas de nivel)

#### meshz(X,Y,Z,C)

Representa el gráfico de malla de la función z=f(x,y) junto con una especie de cortina en la parte inferior.

## Ejemplo.‐

```
>>%Para evaluar la función f(x,y)=x^2*y en el 
>>%dominio –2<x<2 -3<y<3 
>>[X, Y]=meshqrid(-2:.2:2,-3:0.5:3);
>>Z=X.^2.*Y;>>figure(1) 
>mesh(X, Y, Z)>>figure(2) 
>>meshc(X,Y,Z) 
>>figure(3)
```
>>meshz(X,Y,Z)

#### Gráficos de contorno (curvas de nivel).

contour(Z,n)

Representa el gráfico de contorno para la matriz Z usando n líneas. El segundo parámetro es opcional.

## contour3(Z,n)

Representa el gráfico de contorno en tres dimensiones para la matriz Z usando n líneas. El segundo parámetro es opcional.

#### Ejemplo.‐

>>%Para evaluar la función f(x,y)=x^2+y^2 en el >>%dominio –2<x<2, ‐3<y<3 >>[X, Y]=meshgrid(‐2:.2:2,‐3:0.2:3);  $>>Z=X.^{2}.+Y.^{2};$ >>figure(1) >>contour(Z) >>figure(2) >>contour3(Z)

## Gráficos de densidad

## pcolor(X,Y,Z)

Representa el gráfico de contorno para la matriz (X,Y,Z) utilizando densidades de colores.

Ejemplo.‐

```
>>%Para evaluar la función f(x,y)=x^2+y^2 en el 
>>%dominio –2<x<2, -3<y<3 
>>[X, Y]=meshgrid(-2:.2:2,-3:0.2:3); 
>>Z=X. ^2. +Y. ^2;
>>pcolor(X,Y,Z)
```
#### Representación

view([x,y,z])

Sitúa el punto de vista de la figura en el indicado por las coordenadas (x,y,z). ginput

Nos devuelve las coordenadas (x, y) del punto una vez seleccionado en la

# *Ejercicios*

Representación de curvas tridimensionales

La función plot<sub>3</sub> es similar a la función plot, excepto que acepta datos en tres dimensiones. El usuario debe proporcionar tres vectores: x, y, z. Entonces estas tripletas ordenadas se grafican en un espacio de tres dimensiones y se conectan con líneas rectas.

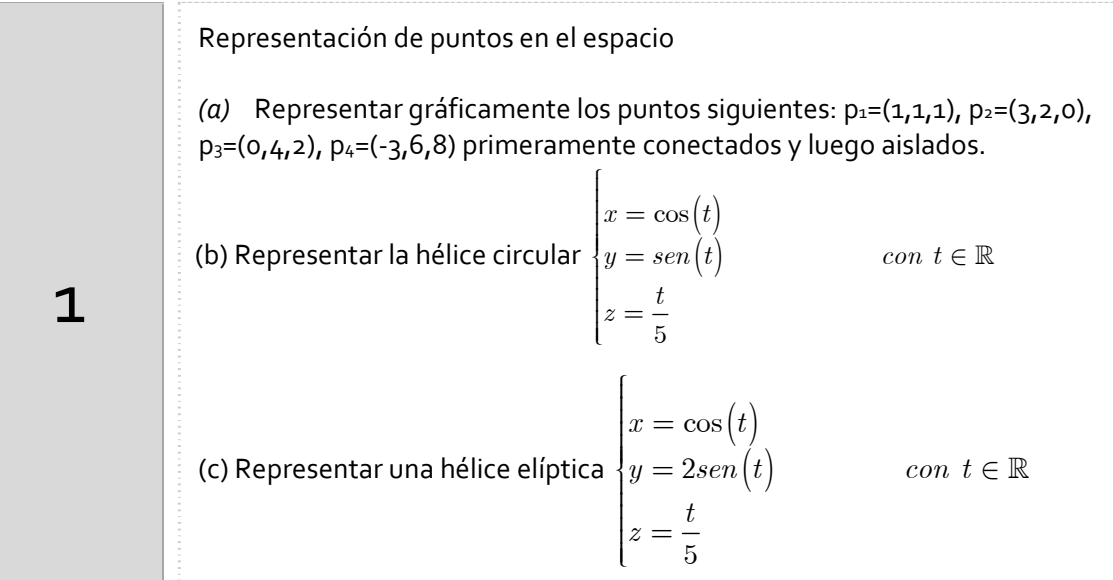

## Órdenes Matlab apartado a)

```
x=[1 3 0 -3]; y=[1 2 4 6]; z=[1 0 2 8];%Conectados
plot3(x,y,z)
%No conectados
plot3(x,y,z,'')%Para crear una rejilla
grid on
%Para etiquetar los ejes
xlabel('Eje X');ylabel('Eje Y');zlabel('Eje Z')
```
## Órdenes Matlab apartado b)

%Se define el rango del parámetro. Se declaran %las variables en función del mismo y, por la %instrucción 'plot3' se dibuja la hélice circular sobre el espacio. t=linspace(0,4\*pi,1000);x=cos(t);y=sin(t);z=t/(2\*pi); plot3(x,y,z)

#### Representación de superficies

La función  $z = f(x, y)$  representa una superficie en un sistema de coordenadas XYZ. Antes de realizar la representación es necesario crear una malla de puntos en el plano XY para calcular el valor de f en cada uno de ellos. Para ello se utiliza a función **meshgrid**.

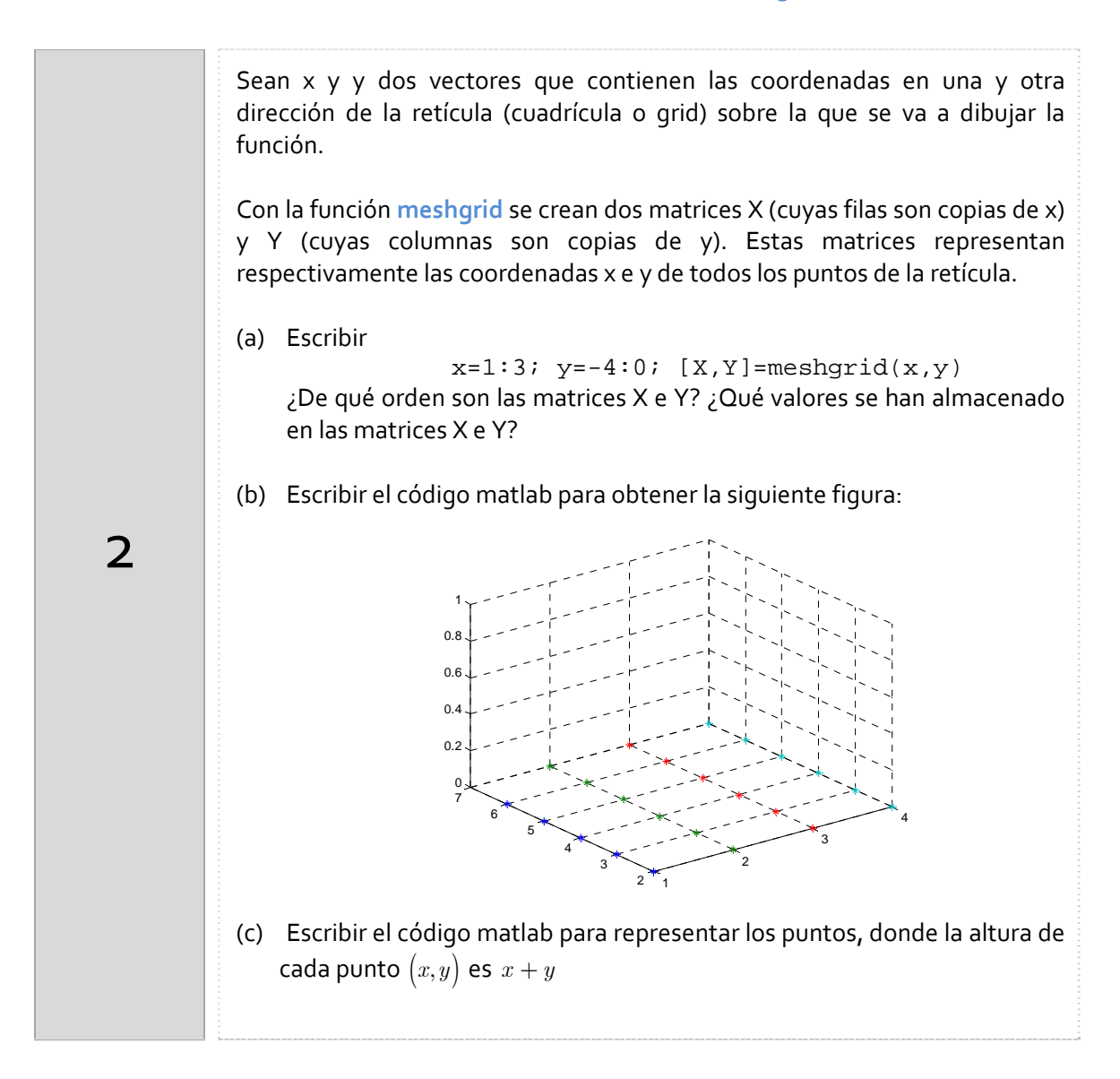

#### Órdenes Matlab

A modo de ejemplo se escribe el código para representar los puntos del apartado (b):

```
x=1:4; y=2:7; [X,Y]=meshgrid(x,y);plot3(X,Y,0*X,'')grid on
axis([1 4 2 7 0 1])
```
Una vez creado la malla de valores X e Y se puede obtener una matriz Z con el valor de la función en cada punto de la malla. Para representar la superficie se puede usar **surf**, **mesh**, para representar la superficie. Para representar los contornos de altura constante se usa **contour** y para representar la superficie junto con sus líneas de contorno se usa **meshc**.

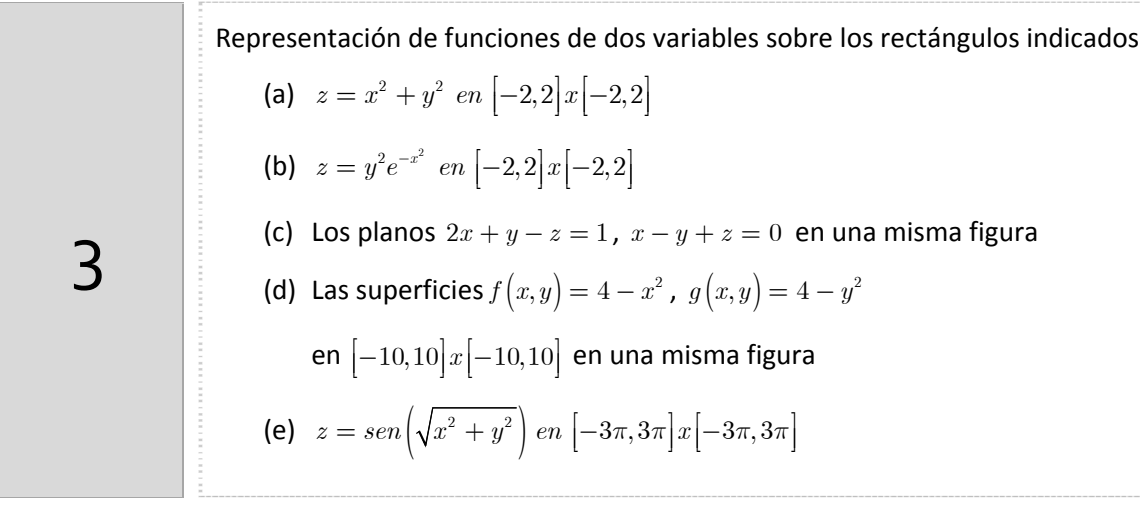

#### Órdenes Matlab

 $\overline{4}$ 

A modo de ejemplo se escribe el código para representar una superficie:

```
x=-2:0.5:2; [X,Y] = meshgrid(x);Z=X.A2+Y.A2; surf(X,Y,Z)%Alternativamente
f=inline('x.^2+y.^2');surf(X,Y,f(X,Y))
%Modificamos algunas opciones del gráfico
axis square;xlabel('Eje X');ylabel('Eje Y');zlabel('Eje Z')
```
## *Curvas de nivel*

(a) Representa en una matriz de gráficos 1x2 la superficie en el lado izquierdo y diez curvas de nivel de  $f(x,y) = \sqrt{64 - 4x^2 + y^2}$  cuando  $x \in [-2, 2]$ ,  $y \in [-3, 3]$  en la parte derecha.

(b) Representa en una matriz de gráficos 1x2 la superficie en el lado izquierdo y las curvas de nivel de  $f(x, y) = \frac{1}{4} + \cos(5.4 y)$  $(3x-1)^2$  $\frac{5}{-} + \cos(5.4)$  $(x, y) = \frac{4}{3}$  $6 + 6(3x - 1)$ *y*  $f(x,y)$ *x*  $^{+}$ =  $+ 6(3x$ cuando  $x \in [-1,1]$ ,  $y \in [-1,1]$  en la parte derecha para los valores de  $k = 0.1, 0.2, 0.3$ .

Dada una función  $z = f(x, y)$  las curvas de nivel son las curvas planas de ecuación  $f(x,y) = k$  siendo k un punto del rango de f. Son, por tanto, las curvas intersección de la superficie gráfica de  $f$  con los planos horizontales  $z = k$ .

#### Órdenes Matlab

A modo de ejemplo se dan las instrucciones para realizar el apartado (a)

```
%Para representar unas líneas de contorno utilizaremos el 
%comando contour(X,Y,f(X,Y),n), siendo n las líneas de contorno
%equiespaciados. Se puede sustituir el argumento n por un vector 
%con las coordenadas que nos interesen
x=-2: .5:2;y=-3: .5:3;[X,Y]=\text{meshgrid}(x,y);f=inline('sqrt(64-4*x.^2-y.^2)','x','y');
Z = f(X, Y);subplot(1,2,1); surf(X,Y,Z);subplot(1,2,2); contour(X,Y,Z,10)
```
#### *Resumen de comandos*

Estos son los comandos utilizados en esta práctica que se darán por conocidos en las prácticas siguientes y que conviene retener porque se podrán preguntar en las distintas pruebas de evaluación.

- Para representar puntos en el espacio: plot3
- Para crear una malla de puntos: meshgrid
- Para representar una superficie:  $\blacksquare$  surf , mesh
- Para representar las curvas de nivel de contour una función de dos variables
-